# UNICLOUD

# Docker Use at Unidata

# Julien Chastang (UCAR, Boulder, CO USA) , Ward Fisher, Sean Arms

# 2016-01-07

# **Contents**

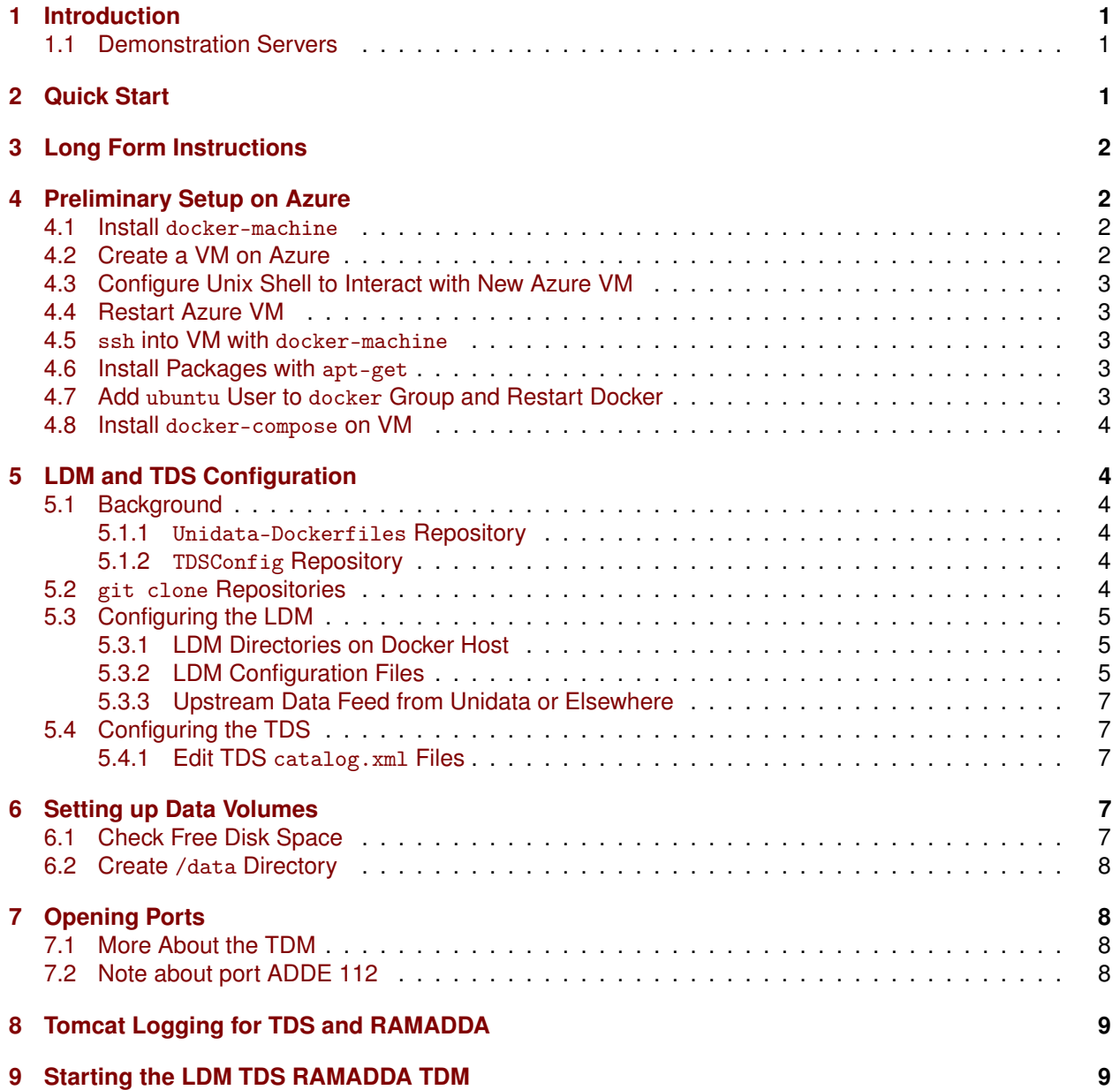

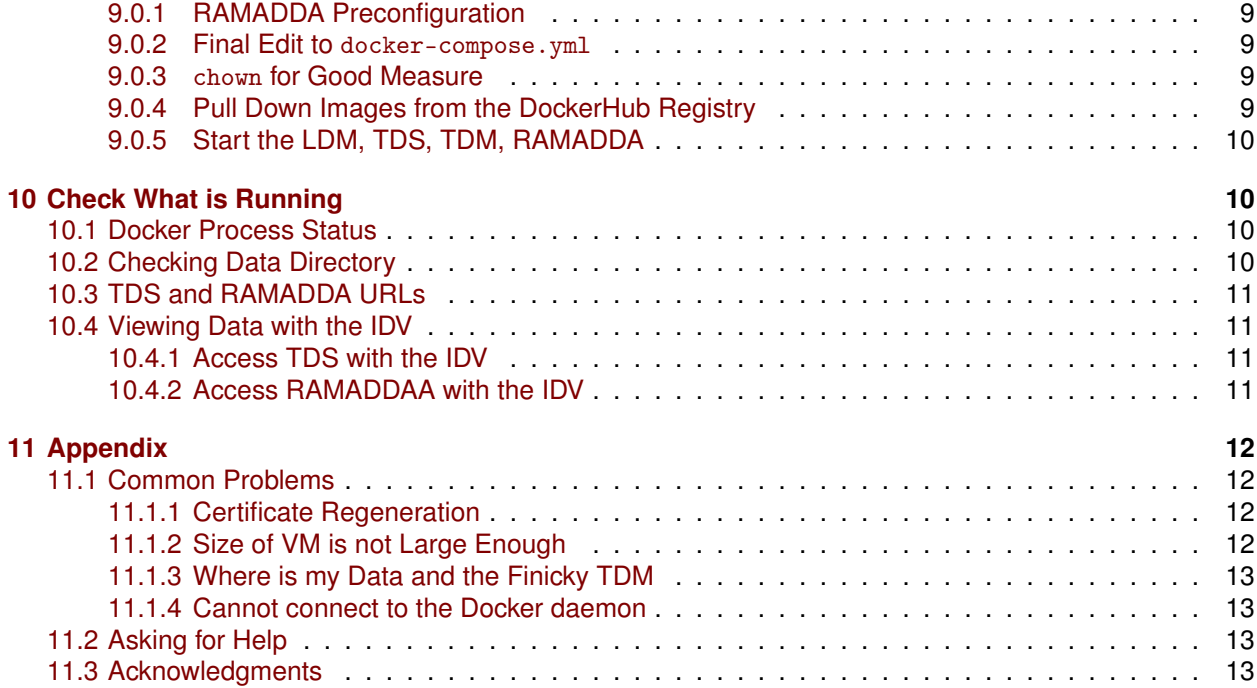

# <span id="page-1-0"></span>**1 Introduction**

This guide is a companion document (available in HTML, Markdown, text, PDF)<sup>1</sup> to a 2016 American Meteorological Society oral presentation, *UniCloud: Docker Use at Unidata*2 . It describes how to configure the LDM<sup>3</sup>, TDS<sup>4</sup>, and RAMADDA<sup>5</sup> on a Microsoft Azure VM<sup>6</sup>. It assumes you have access to Azure resources though these instructions should be fairly similar on other cloud providers (e.g., Amazon). These instructions also require familiarity with Unix, Docker, and Unidata technology in general. You must have sudo privileges on the Azure host which will hopefully be available you. You must be comfortable entering commands at the Unix command line. We will be using Docker images defined at the Unidata-Dockerfiles repository<sup>7</sup> in addition to a configuration specifically planned for an AMS 2016 demonstrations project<sup>8</sup>.

## <span id="page-1-1"></span>**1.1 Demonstration Servers**

An example of having followed these instructions can be found with these TDS<sup>9</sup> and RAMADDA<sup>10</sup> demonstration servers running on the Azure cloud.

# <span id="page-1-2"></span>**2 Quick Start**

In order to best understand this configuration process, it is recommended to read the complete contents of this document and follow the instructions starting in the next section. If there are problems you will be able

<sup>1</sup><https://github.com/Unidata/Unidata-Dockerfiles/tree/master/ams2016/README>

<sup>2</sup><https://ams.confex.com/ams/96Annual/webprogram/Paper287336.html>

<sup>3</sup><http://www.unidata.ucar.edu/software/ldm/>

<sup>4</sup><http://www.unidata.ucar.edu/software/thredds/current/tds/>

<sup>5</sup><http://sourceforge.net/projects/ramadda/>

<sup>6</sup><https://azure.microsoft.com>

<sup>7</sup><https://github.com/Unidata/Unidata-Dockerfiles>

<sup>8</sup><https://github.com/Unidata/Unidata-Dockerfiles/tree/master/ams2016>

<sup>9</sup><http://unidata-server.cloudapp.net/thredds/catalog.html>

<sup>10</sup><http://unidata-server.cloudapp.net:8081/repository>

to reason about the errors. However, if you are eager to get started, you can follow this quick start section.

- git clone https://github.com/Unidata/Unidata-Dockerfiles
- Download and install<sup>11</sup> docker-machine
- Run the Unidata-Dockerfiles/ams2016/unicloud-1.sh script (this will take few minutes) to [create](#page-2-3) [the Docker host on Azure.](#page-2-3)

For example,

```
unicloud-1.sh \
  --azure-host <azure-host> \
  --azure-subscription-id "3.14" \
  --azure-subscription-cert \
  "/path/to/mycert.pem"
```
Now you are ready to do additional configuration on the new Docker host:

```
docker-machine \
  ssh <azure-host> "bash -s" < \
  Unidata-Dockerfiles/ams2016/unicloud-2.sh
```
Finally,

- ssh into new Docker host with docker-machine ssh <azure-host>
- Edit [registry.xml](#page-6-0) with the correct hostname element
- Edit [~git/Unidata-Dockerfiles/ams2016/docker-compose.yml](#page-9-4) with the correct TDM\_PW and TDS\_- HOST.
- Run ~/git/Unidata-Dockerfiles/ams2016/unicloud-3.sh
- [Check](#page-10-1) your setup

# <span id="page-2-0"></span>**3 Long Form Instructions**

If you are opting for the long form instructions instead of the quick start, begin here.

# <span id="page-2-1"></span>**4 Preliminary Setup on Azure**

The VM we are about to create will be our **Docker Host** from where we will run Docker containers for the LDM, TDS, and RAMADDA.

### <span id="page-2-2"></span>**4.1 Install** docker-machine

Install docker-machine<sup>12</sup> on your local computer. docker-machine is a command line tool that gives users the ability to create Docker VMs on your local computer or on a cloud provider such as Azure.

<span id="page-2-3"></span><sup>11</sup><https://docs.docker.com/machine/install-machine/>

<sup>12</sup><https://docs.docker.com/machine/install-machine/>

## **4.2 Create a VM on Azure**

The following docker-machine command will create a Docker VM on Azure for running various Unidata Docker containers. **Replace the environment variables with your choices**. This command will take a few minutes to run (between 5 and 10 minutes). You will have to supply azure-subscription-id and azure-subscription-cert path. See the Azure docker-machine instructions<sup>13</sup>, if you have questions about this process. Also set the size of the  $VM<sup>14</sup>$  (e.g., Small, ExtraLarge) and supply the name of the Azure Docker host.

```
# Create Azure VM via docker-machine
docker-machine \
  -D create \
  -d azure \
  --azure-subscription-id=$AZURE_ID \
  --azure-subscription-cert=$AZURE_CERT \
  --azure-size=$AZURE_SIZE $AZURE_HOST
```
### <span id="page-3-0"></span>**4.3 Configure Unix Shell to Interact with New Azure VM**

Execute the following eval command on your local computer shell environment to ensure docker commands will be run with the newly created Docker host.

```
# Ensure docker commands will be run with new host
eval "$(docker-machine env $AZURE_HOST)"
```
If you see an error message pertaining to docker-machine regenerate-certs, see the [Certificate Regen](#page-12-2)[eration section of the Appendix.](#page-12-2)

### <span id="page-3-1"></span>**4.4 Restart Azure VM**

Mysteriously, when you ssh (see next section) into the fresh VM, you are immediately told to restart it so let's preempt that message by doing that now.

```
# immediately restart VM, according to Azure
docker-machine restart $AZURE_HOST
# Again, ensure docker commands will be run with new host
eval "$(docker-machine env $AZURE_HOST)"
```
### <span id="page-3-2"></span>**4.5** ssh **into VM with** docker-machine

docker-machine ssh \$AZURE\_HOST

### <span id="page-3-3"></span>**4.6 Install Packages with** apt-get

At the very least, we will need unzip on the Azure Docker host. The Unix tree command can also be handy. docker is already installed on Azure by default.

```
# update and install packages
sudo apt-get -qq update
sudo apt-get -qq upgrade
sudo apt-get -qq install unzip tree
```

```
13https://azure.microsoft.com/en-us/documentation/articles/virtual-machines-docker-machine/
```

```
14https://azure.microsoft.com/en-us/documentation/articles/virtual-machines-size-specs/
```
## <span id="page-4-0"></span>**4.7 Add** ubuntu **User to** docker **Group and Restart Docker**

# Add ubuntu to docker group sudo usermod -G docker ubuntu

# Restart docker service sudo service docker restart

In Unix, when adding a user to a group, it is simply easiest to logout and log back in for this change to be recognized. Do that by exiting the VM and logging back in with docker-machine ssh command.

## <span id="page-4-1"></span>**4.8 Install** docker-compose **on VM**

docker-compose is a tool for defining and running multi-container Docker applications. In our case, we will be running the LDM, TDS, TDM (THREDDS Data Manager) and RAMADDA so docker-compose is perfect for this scenario. Install docker-compose on the Azure Docker host. You may have to update version (currently at 1.5.2).

```
# Get docker-compose
  curl -L \backslashhttps://github.com/docker/compose/releases/download/1.5.2/\
docker-compose-'uname -s'-'uname -m' > docker-compose
  sudo mv docker-compose /usr/local/bin/
  sudo chmod +x /usr/local/bin/docker-compose
```
# <span id="page-4-2"></span>**5 LDM and TDS Configuration**

## <span id="page-4-3"></span>**5.1 Background**

We have done the preliminary legwork to tackle the next step in this process. We will now want to clone two repositories that will allow us to configure and start running the the LDM, TDS, and RAMADDA. In particular, we will be cloning:

- github.com/Unidata/Unidata-Dockerfiles<sup>15</sup>
- github.com/Unidata/TdsConfig<sup>16</sup>

### <span id="page-4-4"></span>**5.1.1** Unidata-Dockerfiles **Repository**

The Unidata-Dockerfiles repository contains a number of Dockerfiles that pertain to various Unidata technologies (e.g., the LDM) and also projects (e.g., ams2016). As a matter of background information, a Dockerfile is a text file that contains commands to build a Docker image containing, for example, a working LDM. These Docker images can subsequently be run by docker command line tools, or docker-compose commands that rely on a docker-compose.yml configuration file. A docker-compose.yml file is a text file that captures exactly how one or more containers run including directory mappings (from outside to within the container), port mappings (from outside to within the container), and other information.

### <span id="page-4-5"></span>**5.1.2** TDSConfig **Repository**

The TDSConfig repository is a project that captures THREDDS and LDM configuration files (e.g., catalog.xml, pqact.conf) for the TDS at <http://thredds.ucar.edu>. Specifically, these TDS and LDM configurations were meant to work in harmony with one another. We can re-use this configuration with some minor adjustments for running the TDS on the Azure cloud.

<sup>15</sup><https://github.com/Unidata/Unidata-Dockerfiles>

<sup>16</sup><https://github.com/Unidata/TdsConfig>

## <span id="page-5-0"></span>**5.2** git clone **Repositories**

With that background information out of the way, let's clone those repositories by creating  $\gamma$ git directory where our repositories will live and issuing some git commands.

```
# Get the git repositories we will want to work with
mkdir -p /home/ubuntu/git
git clone https://github.com/Unidata/Unidata-Dockerfiles \
    /home/ubuntu/git/Unidata-Dockerfiles
git clone https://github.com/Unidata/TdsConfig /home/ubuntu/git/TdsConfig
```
## <span id="page-5-1"></span>**5.3 Configuring the LDM**

### <span id="page-5-2"></span>**5.3.1 LDM Directories on Docker Host**

For anyone who has worked with the LDM, you may be familiar with the following directories:

- etc/
- var/data
- var/logs
- var/queue

The LDM etc directory is where you will find configuration files related to the LDM including  $1dmd$ .conf, pqact files, registry.xml, and scour.conf. We will need the ability to easily observe and manipulate the files from **outside** the running LDM container. To that end, we need to find a home for etc on the Docker host. The same is true for the var/data and var/logs directories. Later, we will use Docker commands that have been written on your behalf to mount these directories from **outside** to **within** the container. The var/queues directory will remain inside the container.

```
# Create LDM directories
mkdir -p ~/var/logs
mkdir -p ~/etc/TDS
```
var/data is a bit different in that it needs to be mounted on data volume on the Docker host. We will be handling that step further on.

### <span id="page-5-3"></span>**5.3.2 LDM Configuration Files**

There is a generic set of LDM configuration files located here ~/git/Unidata-Dockerfiles/ldm/etc/. However, we will just grab netcheck.conf which will remain unmodified.

```
# Copy various files for the LDM.
cp ~/git/Unidata-Dockerfiles/ldm/etc/netcheck.conf ~/etc
```
The rest of the LDM configuration files will come from our ams2016 project directory. Also, remember that these files will be used **inside** the LDM container that we will set up shortly. We will now be working with these files:

- ldmd.conf
- registry.xml
- scour.conf
- 1. ldmd.conf

cp ~/git/Unidata-Dockerfiles/ams2016/ldmd.conf ~/etc/

This ldmd.conf has been setup for the AMS 2016 demonstration serving the following data feeds:

- 13km Rapid Refresh<sup>17</sup>
- GFS One Degree<sup>18</sup>
- NESDIS GOES Satellite Data<sup>19</sup>
- Unidata NEXRAD Composites

For your information, and for future reference, there is a  $\gamma_{\text{git/IdConfig/idd/pqacts/README.txt}}$ file that may be helpful in writing a suitable  $1$ dmd.conf file.

<span id="page-6-0"></span>2. registry.xml

```
cp ~/git/Unidata-Dockerfiles/ams2016/registry.xml ~/etc/
```
This file has been set up for the AMS 2016 demonstration. Otherwise you will have to edit the registry.xml to ensure the hostname element is correct. For your own cloud VMs, and if you are part of the American academic community, work with support-idd@unidata.ucar.edu to devise a correct hostname element so that LDM statistics get properly reported. Here is an example hostname element:

unidata-server.azure.unidata.ucar.edu

3. scour.conf

You need to scour data or else your disk will full up. The crontab entry that runs scour is in the LDM Docker container<sup>20</sup>. Scouring is invoked once per day.

cp ~/git/Unidata-Dockerfiles/ams2016/scour.conf ~/etc/

4. pqact.conf and TDS configuration

In the ldmd.conf file we copied just a moment ago, there is a reference to a pqact file; etc/TDS/pqact.forecastModels. We need to ensure that file exists by doing the following instructions. Specifically, explode  $\gamma$ git/TdsConfig/idd/config.zip into  $\gamma$ tdsconfig and cp -r the pqacts directory into ~/etc/TDS. **Note** do NOT use soft links. Docker does not like them.

```
# Set up LDM and TDS configuration
mkdir -p ~/tdsconfig/
cp ~/git/TdsConfig/idd/config.zip ~/tdsconfig/
unzip ~/tdsconfig/config.zip -d ~/tdsconfig/
cp -r ~/tdsconfig/pqacts/* ~/etc/TDS
```
5. Edit ldmfile.sh

Examine the etc/TDS/util/ldmfile.sh file. As the top of this file indicates, you must change the logfile to suit your needs. Change the

logfile=logs/ldm-mcidas.log

<sup>17</sup><http://rapidrefresh.noaa.gov/>

<sup>18</sup><http://www.nco.ncep.noaa.gov/pmb/products/gfs/>

<sup>19</sup>[http://www.nesdis.noaa.gov/imagery\\_data.html](http://www.nesdis.noaa.gov/imagery_data.html)

 $^{20}$ <https://github.com/Unidata/Unidata-Dockerfiles/blob/master/ldm/crontab>

line to

logfile=var/logs/ldm-mcidas.log

This will ensure ldmfile.sh can properly invoked from the pqact files.

We can achieve this change with a bit of sed:

```
# in place change of logs dir w/ sed
sed -i s/logs\\/ldm-mcidas.log/var\\/logs\\/ldm-mcidas\\.log/g \
    ~/etc/TDS/util/ldmfile.sh
```
### <span id="page-7-0"></span>**5.3.3 Upstream Data Feed from Unidata or Elsewhere**

The LDM operates on a push data model. You will have to find an institution who will agree to push you the data. If you are part of the American academic community please send a support email to support-idd@unidata.ucar.edu to discuss your LDM data requirements.

### <span id="page-7-1"></span>**5.4 Configuring the TDS**

#### <span id="page-7-2"></span>**5.4.1 Edit TDS** catalog.xml **Files**

The catalog. xml files for TDS configuration are contained within the  $\gamma$ tdsconfig directory. Search for all files terminating in .xml in that directory. Edit the xml files for what data you wish to server. See the TDS Documentation<sup>21</sup> for more information on editing these XML files.

Let's see **some** of what is available in the  $\gamma$ tdsconfig directory.

```
find \checkmarktdsconfig -name *.xml | awk 'BEGIN { FS = "/" } ; { print $NF }' | head
forecastModels.xml
radars.xml
obsData.xml
forecastProdsAndAna.xml
satellite.xml
CS039_L2_stations.xml
CS039_stations.xml
RadarNexradStations.xml
RadarTerminalStations.xml
RadarL2Stations.xml
```
For the purposes of the AMS demonstration, let's extract some catalog xml files that are consistent with the rest of this configuration:

```
# use catalog xml files that are consistent with our data holdings
cp -r ~/git/Unidata-Dockerfiles/ams2016/catalogs/* ~/tdsconfig
```
# <span id="page-7-3"></span>**6 Setting up Data Volumes**

As alluded to earlier, we will have to set up data volumes so that the LDM can write data, and the TDS and RAMADDA can have access to that data. The /mnt has lots of space, but the storage is considered **ephemeral** so be careful! Azure makes no effort to backup data on /mnt. For the LDM this should not be too much of a problem because real time data is coming in and getting scoured continuously, but for for any other application you may wish to be careful as there is the potential to lose data. There is more information about this topic here<sup>22</sup>.

 $^{21}\mathrm{http://www.unidata.ucar.edu/software/threads/current/tds/catalog/index.html}$ 

<sup>22</sup><https://azure.microsoft.com/en-us/documentation/articles/virtual-machines-linux-how-to-attach-disk/>

## <span id="page-8-0"></span>**6.1 Check Free Disk Space**

Let's first display the free disk space with the df command.

```
df -H
```
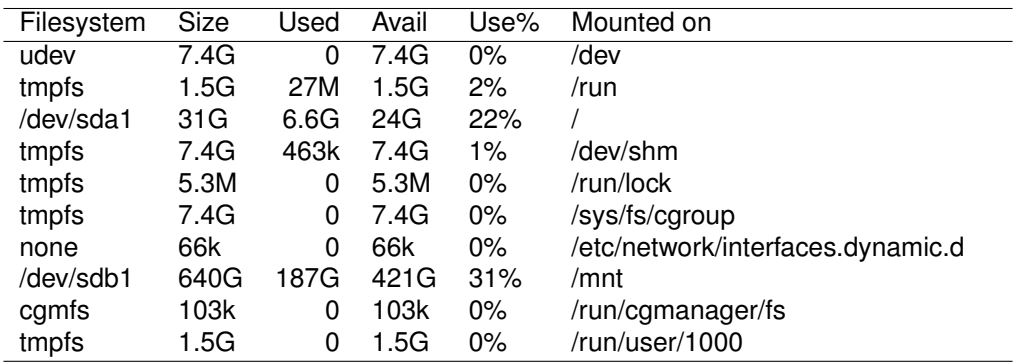

## <span id="page-8-1"></span>**6.2 Create** /data **Directory**

Create a /data directory where the LDM can write data soft link to the /mnt directory. Also, create a /repository directory where RAMADDA data will reside.

```
# Set up data directories
sudo ln -s /mnt /data
sudo mkdir /mnt/ldm/
sudo chown -R ubuntu:docker /data/ldm
sudo mkdir /home/ubuntu/repository/
sudo chown -R ubuntu:docker /home/ubuntu/repository
```
These directories will be used by the LDM, TDS, and RAMADDA docker containers when we mount directories from the Docker host into these containers.

# <span id="page-8-2"></span>**7 Opening Ports**

Ensure these ports are open<sup>23</sup> on the VM where these containers will run.

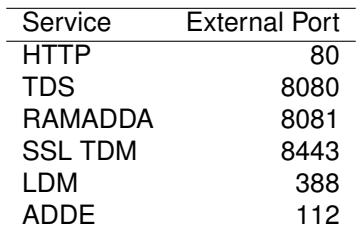

## <span id="page-8-3"></span>**7.1 More About the TDM**

Note the TDM is an application that works in conjunction with the TDS. It creates indexes for GRIB data in the background, and notifies the TDS via port 8443 when data have been updated or changed. See here<sup>24</sup> to learn more about the TDM.

<sup>23</sup><https://azure.microsoft.com/en-us/documentation/articles/virtual-machines-set-up-endpoints/>

<sup>24</sup><https://www.unidata.ucar.edu/software/thredds/current/tds/reference/collections/TDM.html>

## <span id="page-9-0"></span>**7.2 Note about port ADDE 112**

The ADDE port 112 is for future use since we have not dockerized ADDE, yet.

# <span id="page-9-1"></span>**8 Tomcat Logging for TDS and RAMADDA**

It is advisable to mount Tomcat logging directories outside the container so that they can be managed for both the TDS and RAMADDA.

```
# Create Tomcat logging directories
mkdir -p ~/logs/ramadda-tomcat
mkdir -p ~/logs/tds-tomcat
```
Note there is also a logging directory in  $\gamma$ tdsconfig/logs. All these logging directories should be looked at periodically, not the least to ensure that log files are not filling up your system.

# <span id="page-9-2"></span>**9 Starting the LDM TDS RAMADDA TDM**

### <span id="page-9-3"></span>**9.0.1 RAMADDA Preconfiguration**

When you start RAMADDA for the very first time, you must have a password.properties file in the RA-MADDA home directory which is /home/ubuntu/repository/. See RAMADDA documentation<sup>25</sup> for more details on setting up RAMADDA. Here is a pw. properties file to get you going. Change password below to something more secure!

```
# Create RAMADDA default password
echo ramadda.install.password=changeme! > \
  /home/ubuntu/repository/pw.properties
```
#### <span id="page-9-4"></span>**9.0.2 Final Edit to** docker-compose.yml

When the TDM communicates to the TDS concerning changes in data it observes with data supplied by the LDM, it will communicate via the tdm tomcat user. Edit the docker-compose. yml file and change the TDM\_PW to MeIndexer. This is not as insecure as it would seem since the  $tan$  user has few privileges. Optimally, one could change the password hash for the TDM user in the tomcat-users.xml file. Also endure TDS\_HOST is pointing to the correct Azure Docker host (e.g., http://unidata-server.cloudapp.net).

### <span id="page-9-5"></span>**9.0.3** chown **for Good Measure**

As we are approaching completion, let's ensure all files in /home/ubuntu are owned by the ubuntu user in the docker group.

sudo chown -R ubuntu:docker /home/ubuntu

#### <span id="page-9-6"></span>**9.0.4 Pull Down Images from the DockerHub Registry**

You are almost ready to run the whole kit and caboodle. But first pull the relevant docker images to make this easier for the subsequent docker-compose command.

```
# Docker pull all relavant images
docker pull unidata/ldmtds:latest
docker pull unidata/tdm:latest
docker pull unidata/tds:latest
docker pull unidata/ramadda:latest
```
<sup>25</sup><http://ramadda.org//repository/userguide/toc.html>

#### <span id="page-10-0"></span>**9.0.5 Start the LDM, TDS, TDM, RAMADDA**

We are now finally ready to start the LDM, TDS, TDM, RAMADDA with the following docker-compose command.

```
# Start up all images
docker-compose -f ~/git/Unidata-Dockerfiles/ams2016/docker-compose.yml up -d
```
## <span id="page-10-1"></span>**10 Check What is Running**

In this section, we will assume you have created a VM called unidata-server.You should have these services running:

- LDM
- TDS
- TDM
- RAMADDA

Next, we will check our work through various means.

## <span id="page-10-2"></span>**10.1 Docker Process Status**

From the shell where you started docker-machine earlier you can execute the following docker ps command to list the containers on your docker host. It should look something like the output below.

```
docker ps --format "table {{.ID}}\t{{.Image}}\t{{.Status}}"
```
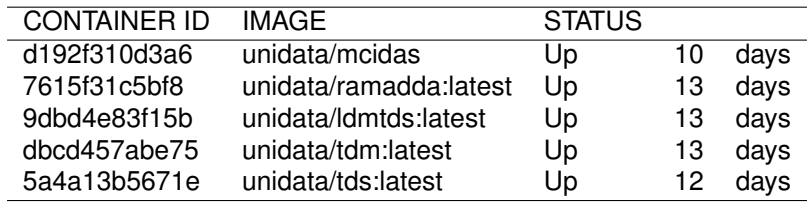

### <span id="page-10-3"></span>**10.2 Checking Data Directory**

If you used the configuration described herein, you will have a /data/ldm directory tree that looks something like this created by the LDM:

```
tree --charset=ASCII -L 3 /data/ldm -d -I '*2015*|*2016*|current'
```

```
/data/ldm
```
 $'-$ - pub

```
'-- native
    |-- grid
    |-- radar
    '-- satellite
```
5 directories

Poke around for GRIB2 data.

find /data/ldm -name \*.grib2 | awk 'BEGIN { FS = "/" } ; { print \$NF }' | head

```
RR_CONUS_13km_20151216_2200.grib2
RR_CONUS_13km_20151216_2100.grib2
RR_CONUS_13km_20151216_2000.grib2
RR_CONUS_13km_20151216_2300.grib2
GFS_Global_onedeg_20151216_1800.grib2
Level3_Composite_N0R_20151217_0000.grib2
Level3_Composite_N0R_20151217_0005.grib2
Level3_Composite_N0R_20151217_0010.grib2
Level3_Composite_N0R_20151216_2155.grib2
Level3_Composite_N0R_20151216_2315.grib2
```
Search for GRIB index files (gbx9). If you do not see them, see the section about a [finicky TDM](#page-12-4) in the in the Appendix.

find /data/ldm -name  $*,gbx9$  | awk 'BEGIN { FS = "/" } ; { print \$NF }' | head

RR\_CONUS\_13km\_20151216\_2200.grib2.gbx9 RR\_CONUS\_13km\_20151216\_2300.grib2.gbx9 RR\_CONUS\_13km\_20151216\_2100.grib2.gbx9 RR\_CONUS\_13km\_20151216\_2000.grib2.gbx9 GFS\_Global\_onedeg\_20151216\_1800.grib2.gbx9 Level3\_Composite\_N0R\_20151217\_0005.grib2.gbx9 Level3\_Composite\_N0R\_20151217\_0000.grib2.gbx9 Level3\_Composite\_N0R\_20151216\_2205.grib2.gbx9 Level3\_Composite\_N0R\_20151216\_2315.grib2.gbx9 Level3\_Composite\_N0R\_20151216\_2330.grib2.gbx9

## <span id="page-11-0"></span>**10.3 TDS and RAMADDA URLs**

Verify what you have the TDS and RAMADDA running by, for example, navigating to: [http:](http://unidata-server.cloudapp.net/thredds/catalog.html) [//unidata-server.cloudapp.net/thredds/catalog.html](http://unidata-server.cloudapp.net/thredds/catalog.html) and [http://unidata-server.cloudapp.net:](http://unidata-server.cloudapp.net:8081/repository) [8081/repository](http://unidata-server.cloudapp.net:8081/repository). If you are going to RAMADDA for the first time, you will have to do some RAMADDA set up26 .

### <span id="page-11-1"></span>**10.4 Viewing Data with the IDV**

Another way to verify your work is run the Unidata Integrated Data Viewer<sup>27</sup>.

#### <span id="page-11-2"></span>**10.4.1 Access TDS with the IDV**

In the IDV Dashboard<sup>28</sup>, you should be able to enter the catalog XML URL: [http://unidata-server.](http://unidata-server.cloudapp.net/thredds/catalog.xml) [cloudapp.net/thredds/catalog.xml](http://unidata-server.cloudapp.net/thredds/catalog.xml).

#### <span id="page-11-3"></span>**10.4.2 Access RAMADDAA with the IDV**

RAMADDA has good integration with the IDV and the two technologies work well together. You may wish to install the RAMADDA IDV plugin<sup>29</sup> to publish IDV bundles to RAMADDA. RAMADDA also has access to the /data/1dm directory so you may want to set up server-side view of this part of the file system<sup>30</sup>. Finally, you can enter this catalog URL in the IDV dashboard to examine data holdings shared bundles, etc. on RAMADDA <http://unidata-server.cloudapp.net:8081/repository?output=thredds.catalog>.

<sup>26</sup><http://ramadda.org//repository/userguide/toc.html>

<sup>27</sup><https://www.unidata.ucar.edu/software/idv/>

<sup>28</sup><https://www.unidata.ucar.edu/software/idv/docs/userguide/data/choosers/CatalogChooser.html>

 $^{29}$ <http://www.unidata.ucar.edu/software/idv/docs/workshop/savingstate/Ramadda.html>

 $^{30}{\rm http://ramadda.org//report/userguide/develope/filesystem.html}$ 

1. RAMADDA IDV Plugin

You may wish to install the RAMADDA IDV plugin<sup>31</sup> to publish IDV bundles to RAMADDA from directly within the IDV.

2. RAMADDA Server Side Views

RAMADDA also has access to the /data/ldm directory so you may want to set up server side view of this part of the file system<sup>32</sup>. It is a two step process where administrators go to the Admin, Access, File Access menu item and lists the allowed directories they potentially wish to expose via RAMADDA. Second, the users are now capable of creating a "Server Side" Files with the usual RAMADDA entry creation mechanisms.

3. RAMADDA Catalog Views from the IDV

Finally, you can enter this catalog URL in the IDV dashboard to examine data holdings shared bundles, etc. on RAMADDA. For example, [http://unidata-server.cloudapp.net:8081/repository?](http://unidata-server.cloudapp.net:8081/repository?output=thredds.catalog) [output=thredds.catalog](http://unidata-server.cloudapp.net:8081/repository?output=thredds.catalog).

# <span id="page-12-0"></span>**11 Appendix**

### <span id="page-12-1"></span>**11.1 Common Problems**

#### <span id="page-12-2"></span>**11.1.1 Certificate Regeneration**

When using docker-machine may see an error message pertaining to regenerating certificates.

```
Error running connection boilerplate: Error checking and/or regenerating the
certs: There was an error validating certificates for host
"host.cloudapp.net:2376": dial tcp 104.40.58.160:2376: i/o timeout You can
attempt to regenerate them using 'docker-machine regenerate-certs name'. Be
advised that this will trigger a Docker daemon restart which will stop running
containers.
```
In this case:

docker-machine regenerate-certs <azure-host> eval "\$(docker-machine env <azure-host>)"

Like the error message says, you may need to restart your Docker containers with docker-compose, for example.

### <span id="page-12-3"></span>**11.1.2 Size of VM is not Large Enough**

If you see your containers not starting on Azure or error messages like this:

```
ERROR: Cannot start container
ef229d1753b24b484687ac4d6b8a9f3b961f2981057c59266c45b9d548df4e24: [8] System
error: fork/exec /proc/self/exe: cannot allocate memory
```
it is possible you did not create a sufficiently large VM. Try increasing the size of the VM $^{33}$  .

<span id="page-12-4"></span><sup>31</sup><http://www.unidata.ucar.edu/software/idv/docs/workshop/savingstate/Ramadda.html>

<sup>32</sup><http://ramadda.org//repository/userguide/developer/filesystem.html>

 $^{33}{\rm https://azure.incrossoft.com/en-us/documentation/articles/virtual-machines-size-specs/}$ 

### **11.1.3 Where is my Data and the Finicky TDM**

If you are not finding the data you expect to see via the THREDDS catalog.xml tree, check the TDM logs in ~/tdsconfig/logs/. Also try restarting the containers on the Azure Docker host as directories may have been added by the LDM after TDS/TDM start up which the TDS/TDM apparently does not like:

```
cd ~/git/Unidata-Dockerfiles/ams2016
docker-compose stop
# remove stopped containers
docker-compose rm -f
# ensure containers are no longer running with
docker-compose ps -a
docker-compose up -d
```
You may also just have to **wait**. It can take a few hours for the TDM to catch up to what is going on in the /data/ldm directory.

### <span id="page-13-0"></span>**11.1.4 Cannot connect to the Docker daemon**

Cannot connect to the Docker daemon. Is the docker daemon running on this host?

[You may have simply forgotten to logout/login.](#page-4-0)

## <span id="page-13-1"></span>**11.2 Asking for Help**

For problems, help, questions, please submit an issue on github<sup>34</sup>.

### <span id="page-13-2"></span>**11.3 Acknowledgments**

- National Science Foundation (Grant NSF-1344155)
- Microsoft "Azure for Research" program
- Tom Yoksas for Unidata operations expertise

<sup>34</sup><https://github.com/Unidata/Unidata-Dockerfiles/issues>